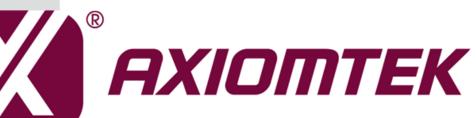

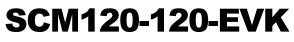

(SCM120 and SCB120)

# BSP

Linux User's Manual

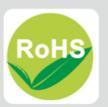

#### **Disclaimers**

This manual has been carefully checked and believed to contain accurate information. Axiomtek Co., Ltd. assumes no responsibility for any infringements of patents or any third party's rights, and any liability arising from such use.

Axiomtek does not warrant or assume any legal liability or responsibility for the accuracy, completeness or usefulness of any information in this document. Axiomtek does not make any commitment to update the information in this manual.

Axiomtek reserves the right to change or revise this document and/or product at any time without notice.

No part of this document may be reproduced, stored in a retrieval system, or transmitted, in any form or by any means, electronic, mechanical, photocopying, recording, or otherwise, without the prior written permission of Axiomtek Co., Ltd.

### CAUTION

If you replace wrong batteries, it causes the danger of explosion. It is recommended by the manufacturer that you follow the manufacturer's instructions to only replace the same or equivalent type of battery, and dispose of used ones.

©Copyright 2016 Axiomtek Co., Ltd. All Rights Reserved June 2016, Version A2 Printed in Taiwan

| Discla | aimers  |                                        | ii  |
|--------|---------|----------------------------------------|-----|
| Cha    | pter 1  | Introduction                           | 1   |
| 1.1    | Boot Lo | ader                                   | 1   |
| 1.2    | Linux K | erenl Image                            | 1   |
| 1.3    | Gnome   | Mobile Root File System                | 1   |
| 1.4    | Getting | Started with SCM120 EVK board          | 1   |
| Cha    | pter 2  | How to Boot the SCM120 EVK Boar        | d 3 |
| 2.1    | How to  | Boot from SD Card / eMMC               | 3   |
| Cha    | pter 3  | Running the Image on the Target        | 5   |
| 3.1    | Running | g the image from NFS                   | 5   |
| 3.2    | Running | g the image from eMMC (SCM120 default) | 6   |
| 3.3    | Running | g the image from SD Card               | 6   |
| Cha    | pter 4  | Board Support Package (BSP)            | 7   |
| 4.1    | Host De | velopment System Installation          | 7   |
|        | 4.1.1   | Install Host System                    | 7   |
|        | 4.1.2   | Install LTIB                           | 9   |
| 4.2    | Deployn | nent                                   | 20  |
|        | 4.2.1   | Create a bootable SD Card for SCM120   | 20  |

This page is intentionally left blank.

# Chapter 1 Introduction

The SCM120 Linux BSP is a collection of binary, kernel patch files, and support files that can be used to create Linux kernel image, and a root file system for SCM120 development systems.

# 1.1 Boot Loader

The SCM120 Linux BSP contains the following U-Boot bootloader binary: SCM120 BSP\Image\u-boot-scm120q.bin

# 1.2 Linux Kerenl Image

This SCM120 Linux BSP contains a pre-built kernel image and modules based on the 3.0.35 version of the Linux kernel with SCM120 hardware patch. The SCM120 kernel image is located at the following path: SCM120 BSP\Image\uImage And SCM120 kernel module is

SCM120 BSP\Image\modules.tgz

## **1.3 Gnome Mobile Root File System**

The root file system package provides busybox, common libraries, and other fundamental elements.

The SCM120 Linux BSP package contains the following rootfs file system: SCM120 BSP\Image\rootfs.tar.bz2

The rootfs.tar.bz2 file system includes Freescale specific libraries and gnome GUI. It can be mounted as NFS, or its contents can be stored on a boot media such as SD card or eMMC.

To login, please enter 'root' without password.

# 1.4 Getting Started with SCM120 EVK board

Connecting the SCM120 through serial RS-232 console port to see the board's boot messages or connect a monitor via HDMI port

The serial console port is a convenient interface for connecting SCM120 to PC. First of all, it is very important to make sure that the serial port settings are as follows:

Baudrate: 115200 bps Parity: None Data bits: 8 Stop bit: 1 Flow Control: None If connection is established successfully, you should see the print messages like this

| 😣 🛇 📀 jrtiger@jrtiger-mpc-devlop: ~                                                                                                    |        |
|----------------------------------------------------------------------------------------------------|--------|
| File Edit View Terminal Help                                                                                                    |        |
| uart clock : 8000000Hz<br>cspi clock : 6000000Hz<br>ahb clock : 13200000Hz<br>axi clock : 26400000Hz<br>emi_slow clock: 13200000Hz<br>ddr clock : 52800000Hz<br>usdhc1 clock : 19800000Hz<br>usdhc2 clock : 19800000Hz<br>usdhc3 clock : 19800000Hz<br>usdhc4 clock : 19800000Hz<br>Board: Axiomtek SCM120 with i.MX6Q [POR] | *      |
| Boot Device: MMC                                                                                                    |        |
| I2C: ready<br>DRAM: 1 GB                                                                                                    |        |
| MMC: FSL_USDHC: 0,FSL_USDHC: 1,FSL_USDHC: 2,FSL_USDHC: 3                                                                                                    |        |
| In: serial<br>Out: serial                                                                                                    |        |
| Err: serial                                                                                                    |        |
| Found PFUZE100! deviceid=10,revid=21                                                                                                    |        |
| Net: got MAC address from IIM: 00:00:00:00:00:00                                                                                                    | -      |
| FEC0 [PRIME]                                                                                                    |        |
| Hit any key to stop autoboot: 0                                                                                                    | $\cup$ |
| MX6Q SCM120 U-Boot >                                                                                                    | Ψ.     |

To login, please enter 'root' (with no password) freescale login: root login[3255]: root login on 'ttymxc0' root@freescale ~\$

# Chapter 2 How to Boot the SCM120 EVK Board

The boot modes of the SCM120 EVK board are controlled by the boot configuration DIP switches and jump setting on the board. To locate the boot configuration switches, see Hardware SPEC manual

# 2.1 How to Boot from SD Card / eMMC

The following table shows the jump setting for SD/ eMMC boot

| Function             | Setting       |
|----------------------|---------------|
| Depend on base board | SW1(1.3,4) ON |
| (Default)            | SW1(2) OFF    |

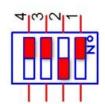

| Function                                | Setting                            |
|-----------------------------------------|------------------------------------|
| Serial Downloader Mode<br>(For MFGTool) | JP1 Open<br>JP2 Open<br>JP3 Open   |
| Boot from eMMC<br>(Default)             | JP1 Close<br>JP2 Open<br>JP3 Open  |
| Boot from SD Card                       | JP1 Open<br>JP2 Close<br>JP3 Close |

This page is intentionally left blank.

# Chapter 3 Running the Image on the Target

This chapter explains how to run an image on the target from downloaded device and NFS.

# 3.1 Running the image from NFS

To boot from NFS, do as follows:

- 1. Power on the board.
- 2. Enter the following commands in the U-Boot prompt:

```
SCM120 U-Boot > setenv serverip 192.168.1.101
SCM120 U-Boot > setenv ipaddr 192.168.1.103
SCM120 U-Boot > run bootcmd_net
```

```
😣 📀 🔗 🛛 jrtiger@jrtiger-mpc-devlop: ~
File Edit View Terminal Help
ahb clock
              : 13200000Hz
axi clock
              : 26400000Hz
emi slow clock: 132000000Hz
             : 52800000Hz
ddr clock
usdhc1 clock : 198000000Hz
usdhc2 clock : 198000000Hz
usdhc3 clock : 198000000Hz
usdhc4 clock : 198000000Hz
nfc clock
             : 24000000Hz
Board: Axiomtek SCM120 with i.MX6Q [WDOG]
Boot Device: MMC
I2C:
       ready
DRAM:
       1 GB
MMC :
       FSL USDHC: 0,FSL USDHC: 1,FSL USDHC: 2,FSL USDHC: 3
In:
       serial
Out:
       serial
Err:
       serial
Found PFUZE100! deviceid=10, revid=21
Net:
       got MAC address from IIM: 00:00:00:00:00:00
FEC0 [PRIME]
Hit any key to stop autoboot: 0
MX6Q SCM120 U-Boot > setenv serverip 192.168.1.101
MX6Q SCM120 U-Boot > setenv ipaddr 192.168.1.103
MX6Q SCM120 U-Boot > run bootcmd_net
```

NOTE: If the MAC address has not burned into fuse, you must set the MAC address to use network in U-Boot.

SCM120 U-Boot > setenv ethaddr xx:xx:xx:xx:xx:xx

# 3.2 Running the image from eMMC (SCM120 default)

SCM120 U-Boot > run bootcmd\_emmc

```
FEC0 [PRIME]
Hit any key to stop autoboot: 0
MX6Q SCM120 U-Boot > run bootcmd_emmc
```

# 3.3 Running the image from SD Card

SCM120 U-Boot > run bootcmd\_sd FEC0 [PRIME] Hit any key to stop autoboot: 0 MX6Q SCM120 U-Boot > run bootcmd\_sd

Tips :

We recommend you to use SD card or NFS boot to develop your applications, and keep eMMC's system when you need debug and speed up development

# Chapter 4 Board Support Package (BSP)

### 4.1 Host Development System Installation

#### 4.1.1 Install Host System

- 1. Download Ubuntu 10.04 LTS iso image.
- 2. Install Ubuntu 10.04.
- 3. Sudoers:

To edit the sudoer's file, please run 'sudo visudo'. At the end of the sudoers file, add the following line; which is needed for using LTIB. This assumes that all your developers have administrator privileges on this host. If that is not the case, add a similar line for each user.

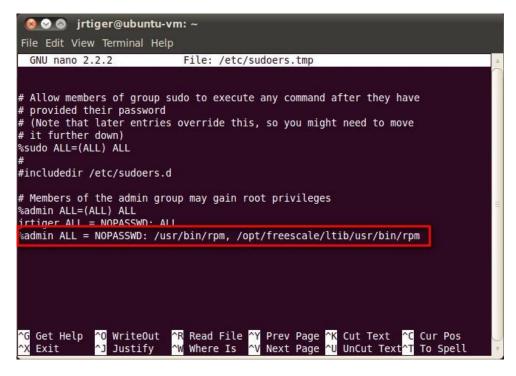

4. Install host packages needed by LTIB as follows:

\$ sudo aptitude -y install gettext libgtk2.0-dev rpm bison m4 libfreetype6-dev \$ sudo aptitude -y install libdbus-glib-1-dev liborbit2-dev intltool

- \$ sudo aptitude -y install ccache ncurses-dev zlib1g zlib1g-dev gcc g++ libtool
- \$ sudo aptitude -y install uuid-dev liblzo2-dev
- \$ sudo aptitude -y install tcl dpkg
- \$ sudo aptitude -y install asciidoc texlive-latex-base dblatex xutils-dev
- \$ sudo aptitude -y install git-core git-doc git-email git-gui gitk

5. Install and configure TFTP server:

After tftpd is installed, configure it by editing /etc/xinetd.d/tftp. Change the default export path (it is either /usr/var/tftpboot or /var/lib/tftpboot) to / . Or change the default export path to whatever directory you want to download from. Then reboot the hardware.

|                                                                     |                 | i /etc/xinetd.d/tftp |  |
|---------------------------------------------------------------------|-----------------|----------------------|--|
| ⊗ ⊘ ⊘ jrtiger@jrtiger-laptop: ~/script File Edit View Terminal Help | PROPERTY INCOME |                      |  |

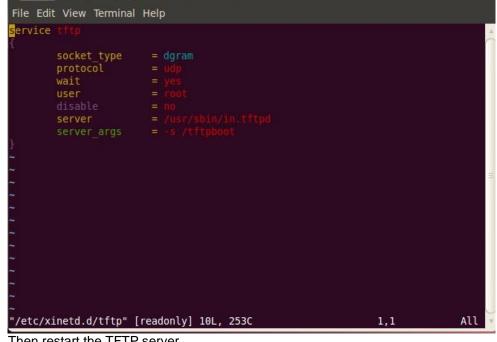

Then restart the TFTP server. \$ sudo /etc/init.d/xinetd restart

6. Install and configure NFS server:

\$ sudo aptitude -y install nfs-common nfs-kernel-server portmap To configure nfs server, add lines to /etc/exports as follows: /tools/rootfs \*(rw,sync,no\_root\_squash) \$ sudo vi /etc/exports Create a symbolic link to root filesystem which your Itib build. \$ sudo mkdir /tools \$ sudo ln -s ~/Project/your\_project/Itib/rootfs /tools/rootfs

Then restart the NFS server. \$ sudo /etc/init.d/nfs-kernel-server restart

#### 4.1.2 Install LTIB

- Build your own project folder.
   \$ mkdir -p ~/Project/your\_project
- 2. Extract the source tar ball with the following command: \$ tar zxf L3.0.35\_4.1.0\_130816\_source.tar.gz

Note that you can get this file from Axiomtek official website:

Download LTIB\_IMX6.zip Unzip it to get L3.0.35\_4.1.0\_docs.tar.gz, IMX\_AACPD\_3.0.7-2.tar.gz, IMX\_MMCODEC\_3.0.35\_4.1.0\_BUNDLE\_CODA.tar.gz and L3.0.35\_4.1.0\_130816\_source.tar.gz.

3. Now change directory to the extracted folder and execute the install script. Then you can install it into your own project folder.
\$ cd L3.0.35\_4.1.0\_130816\_source
\$ ./install

| 🔕 🛇 📀 jrtiger@ubuntu-vm: ~/Project/Q7M120/source/LTIB/L3.0.35_4.1.0_130816_so                                                                                                    |
|----------------------------------------------------------------------------------------------------|
| File Edit View Terminal Help                                                                                                    |
| accompanying written documentation (the "Licensed Software"). In consideration<br>for Freescale allowing you to access the Licensed Software, you are agreeing to<br>be bound by the terms of this Agreement. If you do not agree to all of the terms<br>of this Agreement, do not download the Licensed Software. If at any point you no<br>longer agree to all the terms of this Agreement, stop using the Licensed<br>Software immediately and delete all copies of the Licensed Software in your<br>possession or control. Any copies of the Licensed Software that you have already<br>distributed, where permitted, and that have not been destroyed, will continue to<br>be governed by this Agreement. Your prior use of the Licensed Software will also<br>continue to be governed by this Agreement. |
| Section 1. Definitions                                                                                                    |
| I have read and accept the EULA (yes no):<br>yes                                                                                                    |
| The LTIB files are extracted from a tar file which includes the prefix ltib. After installation you will find LTIB in: /home/jrtiger/Project/Q7M120/source/LTIB/L3.0.35_4.1.0_130816_source/ltib                                                                                                    |
| Where do you want to install LTIB ? (/home/jrtiger/Project/Q7M120/source/LTIB/L3<br>.0.35 4.1.0 130816 source)<br>~/Project/Q7M120                                                                                                    |

4. Configure and build.

This command invokes LTIB with its default behavior of performing a build. Since the installation has not yet been configured, LTIB will present the configuration screen before building. Then, when you exit the configuration screen, LTIB will build the target image. Also, at the very first time you run LTIB on a system, it will build and install a number of host tools that it will place under /opt/freescale.

To ask LTIB to show the configuration screen without building afterwards, run this command: \$ ./Itib -m config 5. First time configuration; please select the iMX platform.

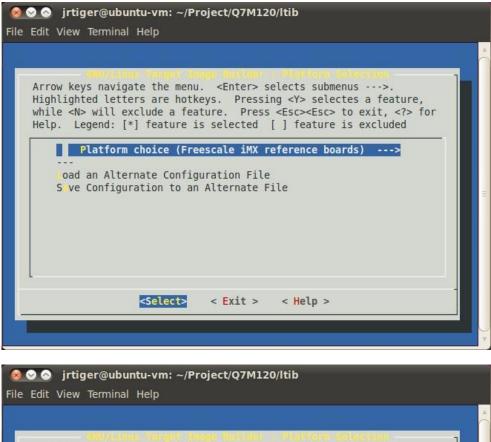

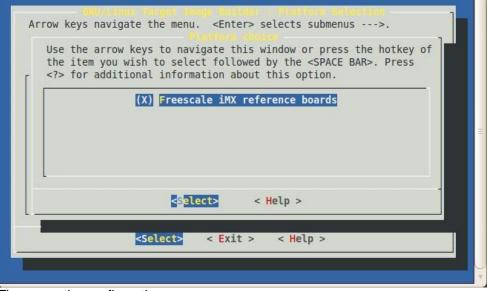

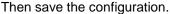

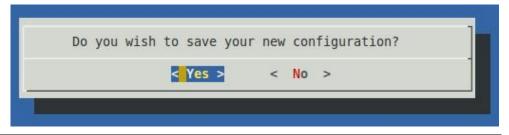

Select the imx6q sub-platform.

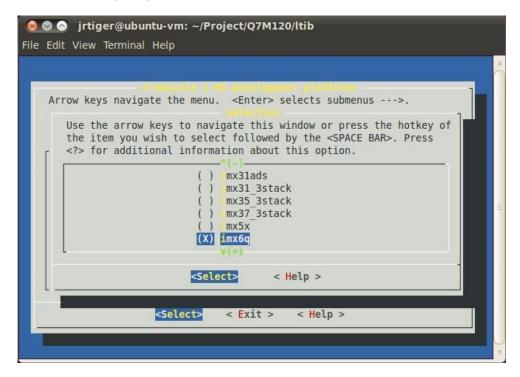

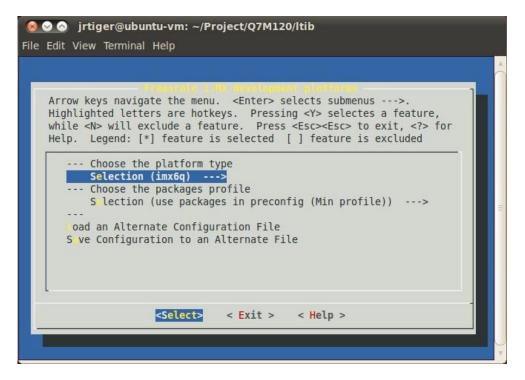

Select packages profile according to your requirement.

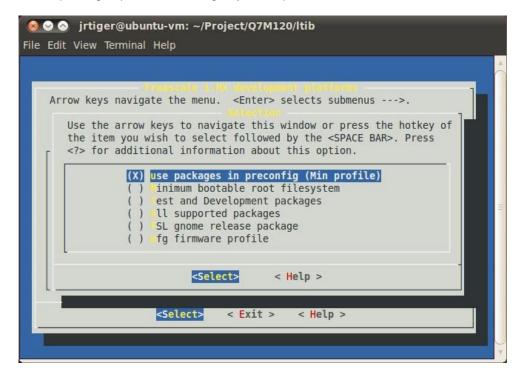

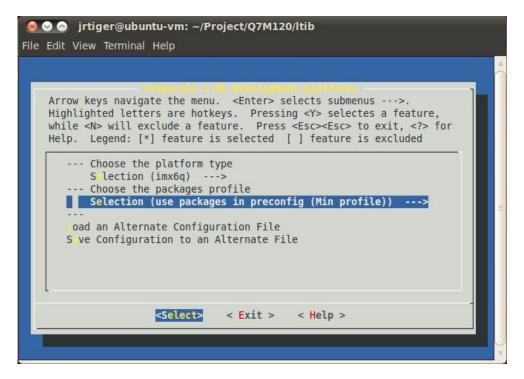

Exit the sub-platform selection screen and save the configuration. This will bring you to the main LTIB configuration screen.

| Highlighted l<br>while <n> wil</n> | vigate the menu.<br>etters are hotke<br>l exclude a feat<br>: [*] feature is                                | eys. Pressin<br>cure. Press | g <y> selectes<br/><esc><esc> to e</esc></esc></y> | a feature,<br>exit, for |
|------------------------------------|----------------------------------------------------------------------------------------------------|-----------------------------|----------------------------------------------------|-------------------------|
| Choose th<br>arget C<br>library    | ings<br>atures><br>e target C libra<br>library type (gl<br>package (from t<br>component optic<br>selection. | ibc)><br>coolchain onl      | neon optimized,                                    |                         |
|                                    | rmv7-a -mfpu=vfp                                                                                            | ov3 -mfloat-a               | DI-SUICIP) III                                     |                         |

Just exit without saving main LTIB configuration.

| <br>    | r new configuratio |  |
|---------|--------------------|--|
| < Yes > | < No >             |  |

 6. Create and patch kernel for SCM120. Create the local kernel folder.
 \$ mkdir -p ~/Project/SCM120/kernel

> Extract kernel source to this folder. \$ tar jxf /opt/freescale/pkgs/linux-3.0.35.tar.bz2 -C ~/Project/SCM120/kernel

Extract i.MX platform patches to kernel source folder. \$ tar jxf /opt/freescale/pkgs/linux-3.0.35-imx\_4.1.0.bz2 -C ~/Project/SCM120/kernel/linux-3.0.35

Enter the kernel source folder and patch the patches. \$ cd ~/Project/SCM120/kernel/linux-3.0.35/ \$ ./patches/patch-kernel.sh

Patch the SCM120 patches which you can copy from our BSP package. \$ tar zxf SCM120\_patches\_20141014.tar.gz -C ~/Project/SCM120/kernel/linux-3.0.35 \$ cd ~/Project/SCM120/kernel/linux-3.0.35/ \$ ./patches-scm120/patch-scm120.sh Return to ~/Project/SCM120/kernel folder and make a symbolic link to kernel source folder. \$ cd ~/Project/SCM120/kernel \$ In -s linux-3.0.35 linux

Reconfigure LTIB main setting to build kernel to local Linux directory.
 \$ cd ~/Project/SCM120/ltib
 ./ltib -m config

Select kernel setting.

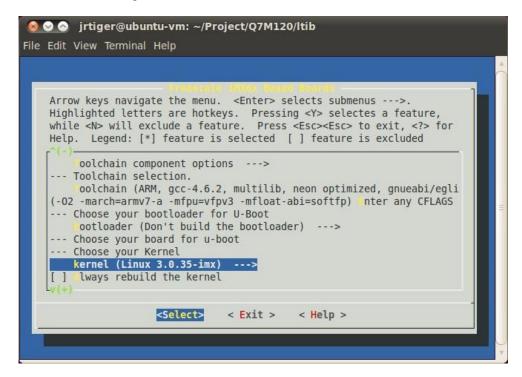

Select Local Linux directory build.

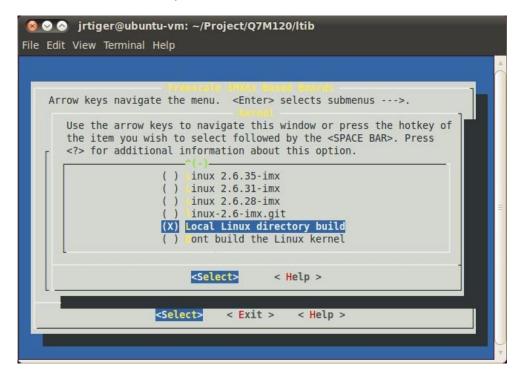

Then enter new linux source directory.

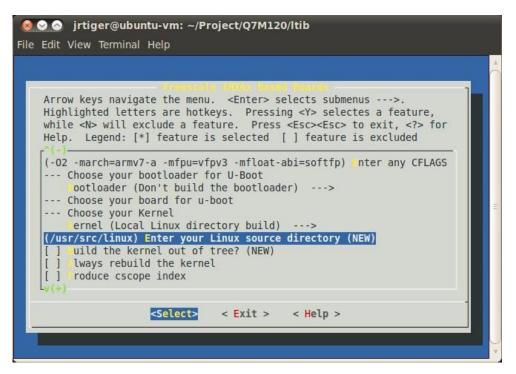

Enter your own linux kernel source folder.

| <mark>⊗ ⊙ ⊙</mark> jrtiger@ubuntu-vm: ~/Project/Q7M120/Itib<br>File Edit View Terminal Help                                                                                                    |
|----------------------------------------------------------------------------------------------------|
|                                                                                                    |
| Arrow keys navigate the menu. <enter> selects submenus&gt;.<br/>Highlighted letters are hotkeys. Pressing <y> selectes a feature,<br/>while <n> will exclude a feature. Press <esc><esc> to exit, <? > for<br/>Help. Legend: [*] feature is selected [] feature is excluded</esc></esc></n></y></enter> |
| Please enter a string value. Use the <tab> key to move from the input field to the buttons below it.</tab>                                                                                                    |
| /home/jrtiger/Project/Q7M120/kernel/linux                                                                                                    |
| < Ok > < Help >                                                                                                    |
| L <sub>V</sub> (+)                                                                                                    |
| <pre><select> &lt; Exit &gt; &lt; Help &gt;</select></pre>                                                                                                    |
|                                                                                                    |

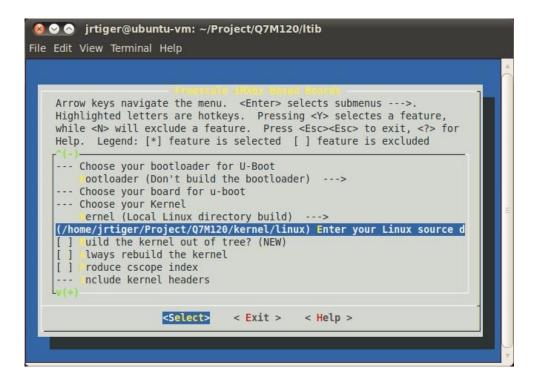

Finally save the configuration.

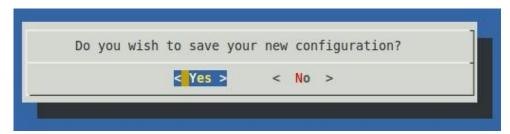

8. Options:

Adding iMX6 Multimedia codecs support: Note that you can get this file from Axiomtek official website:

Download LTIB\_IMX6.zip Unzip it to get L3.0.35\_4.1.0\_docs.tar.gz, IMX\_AACPD\_3.0.7-2.tar.gz, IMX\_MMCODEC\_3.0.35\_4.1.0\_BUNDLE\_CODA.tar.gz and L3.0.35\_4.1.0\_130816\_source.tar.gz.

Extract codec file. \$ tar zxf IMX\_MMCODEC\_3.0.35\_4.1.0\_BUNDLE\_CODA.tar.gz \$ tar zxf IMX\_AACPD\_3.0.7-2.tar.gz Copy all tar.gz file from Itib codecs folder to /opt/freescale/pkgs folder. \$ cp IMX\_MMCODEC\_3.0.35\_4.1.0\_BUNDLE\_CODA/Itib\ codecs/\*.tar.gz /opt/freescale/pkgs/ \$ cp IMX\_AACPD\_3.0.7-2/LTIB\ Codecs/libfslaacpcodec-3.0.7-2.tar.gz /opt/freescale/pkgs/ Then reconfigure LTIB main setting. \$ cd ~/Project/SCM120/Itib \$ ./Itib -m config

Select Package list.

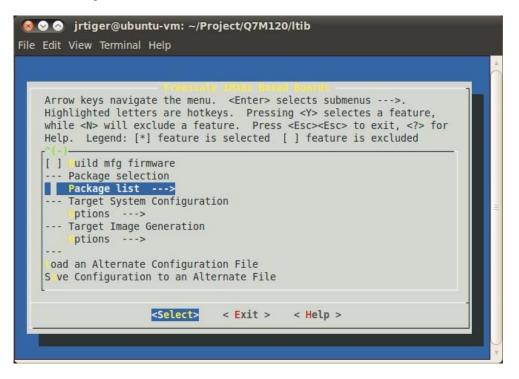

Select Freescale Multimedia Plugins/Codecs.

| file Edit V    | iew Terminal Help                                                                                                    |  |
|----------------|----------------------------------------------------------------------------------------------------|--|
| Highl<br>while | keys navigate the menu. <enter> selects submenus&gt;.<br/>ighted letters are hotkeys. Pressing <y> selectes a feature,<br/><n> will exclude a feature. Press <esc><esc> to exit, <? > for<br/>Legend: [*] feature is selected [] feature is excluded</esc></esc></n></y></enter> |  |
|                | <pre>[ ] pu-viv-bin-mx6q<br/>[ ] uc<br/>[ ] theros-wifi<br/>[ ] m dev<br/>[ ] pu-viv-wl-bin-mx6q<br/>[ ] eston-imx-bin<br/>[ ] mx-hdcp-app-bin<br/>Freescale Multimedia Plugins/Codecs&gt;</pre>                                                                                 |  |
|                | Common package selection list [ ] sterisk v(+)                                                                                                    |  |

Select codecs you want to add.

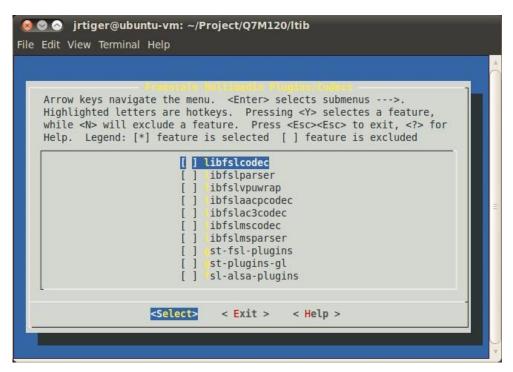

Build the target kernel image and root filesystem.
 \$ cd ~/Project/SCM120/Itib
 \$ ./Itib

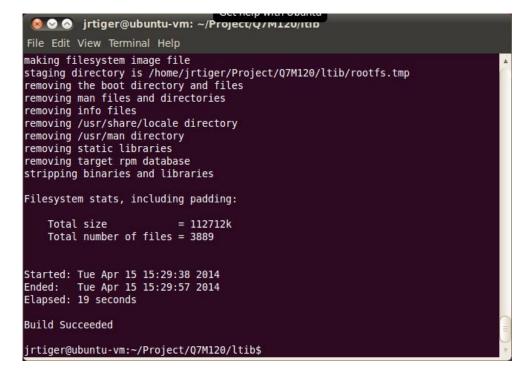

After you have completed a build using LTIB, you will have a target root filesystem in the rootfs directory inside the LTIB install directory.

Inside the ~/Project/SCM120/Itib/rootfs/boot directory, you can find kernel image ulmage.

### 4.2 Deployment

#### 4.2.1 Create a bootable SD Card for SCM120

- Copying the Boot Loader image.
   \$ sudo dd if=./u-boot.bin of=/dev/sdb bs=512 seek=2 skip=2 conv=fsync The first 1KB of the SD card, that includes the partition table, will be preserved
- Copying the Kernel image.
   \$ sudo dd if=./uImage of=/dev/sdb bs=512 seek=2048 conv=fsync This will copy uImage to the media at offset 1MB
- 3. Copying the Root File System (rootfs). First, a partition table must be created.

To create a partition, at offset 16384 (in sectors of 512 bytes) enter the following command: \$ sudo fdisk /dev/sdb

Type the following parameters (each followed by <Enter>):

| u                                                 | [switch the unit to sectors instead of cylinders]                                                                                  |
|---------------------------------------------------|----------------------------------------------------------------------------------------------------|
| d                                                 | [repeat this until no partition is reported by the 'p' command]                                                                    |
| n                                                 | [create a new partition]                                                                                                    |
| р                                                 | [create a primary partition]                                                                                                    |
| 1                                                 | [the first partition]                                                                                                    |
| 16384                                             | [starting at offset sector #16384, i.e. 8MB, which leaves enough space for the kernel, the boot loader and its configuration data] |
| <enter></enter>                                   | [using the default value will create a partition that spans to the last sector of the medium]                                      |
| W                                                 | [this writes the partition table to the medium and fdisk exits]                                                                    |
| Run the following command to format the partition |                                                                                                    |
| \$ sudo mkfs.ext3 /dev/sdb1                       |                                                                                                    |
| Copy the target file system to the partition      |                                                                                                    |
| \$ mkdir /home/user/mountpoint                    |                                                                                                    |
| \$ sudo mount /dev/sdb1 /home/usrt/mountpoint     |                                                                                                    |
| Extract rootfs package to certain directory       |                                                                                                    |

\$ sudo tar jxf rootfs.tar.bz2 -C /home/user/mountpoint

NOTE: Make sure tht the device node is correct for the SD Card. i.e. sdb or sdc

The file system content is now on the media.